# Update MySQL from 5.6 to 8.0

The jtel Portal System is moving to use MySQL 8.x instead of the older MySQL 5.6.

Currently, the latest release of the portal 3.15 supports both versions of MySQL, however this is only an interim measure, and this will change in a coming release soon such that MySQL 8.x is required.

This procedure describes how to update the system to MySQL 8.x.

Caution

This is a non trivial operation. Only proceed if you have adequate rollback mechanisms in place, such as snapshots of your virtual machines and a backup of the database.

### **ALL INSTALLATIONS**

- PORTAL VERSION
  - Make sure the jtel Portal Version is at least 3.15 before starting
- OPERATING SYSTEM
  - Make sure the operating system is up to date with all updates on all mysql servers.

### INSTALLATIONS WITH REPLICATION

- Replication Slaves
  - Make sure replication is working before starting
- Replication Masters
  - Make sure that the binary log format is ROW and not MIXED or STATEMENT
- PHASE 1
  - o Complete phase 1 first for all servers, slaves first, then masters.
- Master-Master Configurations
  - Stop the other master before updating.
  - Make sure that both masters are 8.x before restarting.

# **Pre-Requisites**

- The jtel Portal must be updated to the latest version, currently 3.15
- The operating system must be updated to include all of the latest patches using yum -y update
- yum-utils must be installed using yum -y install yum-utils

# Introduction

This is a multi-stage operation, since the MySQL system does not support missing out updates to versions - to move from 5.6 to 8.0 it is required to first update to 5.7.

Caution

Do not proceed unless the Pre-Requisites are done. The procedure WILL NOT WORK with an earlier version of the jtel Portal installed.

# Phase 1 - Ensure existing configuration is good

There are several configuration items which need to be set in the slave configuration before proceeding.

Unfortunately, mysql 5.7 will use a different default binary log and relay log file name during the upgrade process (this is probably a bug), unless these steps are completed.

Complete this procedure for all slaves (also both masters in master-master replication).

```
# Master or slave?
if [ -e /etc/my.cnf.d/jtel-slave.cnf ]
MY_CNF_FILE=/etc/my.cnf.d/jtel-slave.cnf
MASTER_UPDATE=FALSE
if [ -e /etc/my.cnf.d/jtel-master.cnf ]
MY_CNF_FILE=/etc/my.cnf.d/jtel-master.cnf
MASTER_UPDATE=TRUE
if [ ! -z MY_CNF_FILE ]
cat <<EOFF >> $MY_CNF_FILE
relay_log
                             = mysqld-relay-bin
relay_log_index
                            = mysgld-relay-bin.index
relay_log_info_file = relay-log.info
EOFF
if [ "$MASTER_UPDATE" == "FALSE" ]
then
cat <<EOFF >> $MY_CNF_FILE
skip-log-bin
EOFF
MY_CNF_FILE=
# Restart mysql
systemctl restart mysgld.service
```

# Phase 2 - Update MySQL to 5.7

Remember - for replicated installations, start with the slaves first. Then update the masters, one after the other.

## Perform clean shutdown of MySQL with innodb\_fast\_shutdown set to 0

```
mysql -u root -p<password> --execute="SET GLOBAL innodb_fast_shutdown=0"
mysqladmin -u root -p<password> shutdown
```

## Remove Old yum repository, and install new yum repository

Remove the old MySQL yum repository.

```
yum remove mysql-community-release.noarch
```

Next, install the new MySQL yum repository, using the command relevant to the OS version being used.

You can determine the OS being used, with the following command:

```
cat /etc/centos-release
```

#### For CentOS 7:

```
yum -y localinstall https://dev.mysql.com/get/mysql80-community-release-e17-3.noarch.rpm
```

### For CentOS 6:

```
yum -y localinstall https://dev.mysql.com/get/mysql80-community-release-el6-3.noarch.rpm
```

## **Update MySQL Server to 5.7**

This involves clearing the version-lock table, and enabling the 5.7 update path.

Note, the yum command is issued without the -y option. You should check what the system is about to do before confirming this step.

```
# Clear versionlock table
yum versionlock clear

# Enable 5.7
yum-config-manager --disable mysq156-community
yum-config-manager --enable mysq157-community
yum-config-manager --disable mysq180-community
# Update
yum update
```

## Start the MySQL Server (WITHOUT REPLICATION FOR SLAVES AND MASTER-MASTER)

Start the mysql Server without replication.

### CentOS 7.x

```
# Start - IMPORTANT - WITHOUT REPLICATION
systemctl set-environment MYSQLD_OPTS="--skip-slave-start"
systemctl start mysqld.service
```

### CentOS 6.x

```
 \begin{tabular}{lllll} $\tt \# Start - IMPORTANT - WITHOUT REPLICATION \\ &\tt mysqld\_safe --skip-slave-start \& \\ \end{tabular}
```

## Run mysql\_upgrade

Either change the password in the following command, or simply use the -p option without specifying a password, and entering it at the prompt.

```
mysql_upgrade -u root -p<password>
```

Check the output from this phase before proceeding - if this procedure is showing non-recoverable error messages, then the procedure has gone wrong, and you must rollback here.

Next restart the MySQL server.

### CentOS 7.x

```
systemctl stop mysqld.service
systemctl set-environment MYSQLD_OPTS=
systemctl start mysqld.service
```

### CentOS 6.x

```
service mysqld stop
service mysqld start
```

# **Check Database and Replication and Version are OK**

```
mysql -u root -p<password> -e "SHOW SLAVE STATUS\G SELECT VERSION();"
```

Only proceed if no errors are found.

Note

The Itel Portal is NOT compatible with MySQL 5.7 - you must continue the upgrade path to 8.x at this point.

Upgrade ALL Servers to 5.7 before proceeding.

# Phase 3 - Update MySQL to 8.0

Caution

Proceeding after this point without Version 3.15 or later of the jtel Portal installed, will break the database, and a rollback will be necessary.

Remember - first the slaves, then the masters. One after the other.

## Perform clean shutdown of MySQL with innodb\_fast\_shutdown set to 0

```
mysql -u root -p<password> --execute="SET GLOBAL innodb_fast_shutdown=0"
mysqladmin -u root -p<password> shutdown
```

# Enable 8.0 repoitories and update the server

Note, the yum command is issued without the -y option. You should check what the system is about to do before confirming this step.

```
# Enable 8.x
yum-config-manager --disable mysq156-community
yum-config-manager --disable mysq157-community
yum-config-manager --enable mysq180-community

# Update to 8.x
yum update
```

## Start the MySQL Server

Start the mysql Server.

### CentOS 7.x

systemctl start mysqld.service

#### CentOS 6.x

service mysqld start

Note, that starting the mysql server may take some time. It may even appear to be hung, but wait for a few minutes and let it complete.

mysql\_upgrade

mysql\_upgrade is run automatically by all current 8.x versions of MySQL Server.

The output of mysql\_upgrade can be found in /var/log/mysqld.log and errors will be in /var/log/messages

Check these files for errors.

Check Database and Replication and Version are OK

```
mysql -u root -p<password> -e "SHOW SLAVE STATUS\G SELECT VERSION();"
```

# Phase 4 - Configure Other Components

### Portal

Run the Portal update script again. This will optimise the scripts for MySQL 8.x.

sudo /home/jtel/shared/JTELCarrierPortal/Update/update\_release.sh

## JBOSS Server

### **EITHER: Install new Version of JBOSS Server**

You can simply install the new version of the JBOSS Server, at least jboss-as-7.1.1.FINAL.14.tar.gz from cdn.jtel.de.

This contains the required components, but will require that the hazelcast.xml and standalone-full.xml files are updated as described in the installation of the webserver, see here: Role WEB

### **OR:** Update the JBOSS Server

The JBOSS server requires a new connector to attach to MySQL 8.x.

This can be copied to the JBOSS server instance, using the following command (run for example from /home/jtel/shared/JTELCarrierPortal/Update), as the jtel user:

```
./update_jboss.sh
```

# Change stanalone-full.xml

The standalone-full.xml configuration file requires some modifications.

A new connection property must be added to the datasource configurations for MySQL. This must be added to the datasource configurations for JTELWeb, JTELWebSlave, JTELStats, JTELLog and JTELReports.

See the following example:

In the drivers section, make sure that the driver class line is included for the mysql driver.

This will only be missing on very old jboss installations, if this is the case, it might be better to update the jboss server to a new release completely.

# Reconfigure 8-Server ODBC Connections

The Rollback string for MySQL Versions 8.x (in fact MySQL 5.7) and higher has changed, and will need to be reconfigured in 8-Server.

The new rollback string is:

```
DO RELEASE_ALL_LOCKS(); ROLLBACK;
```

8-Server should be restarted after making this change:

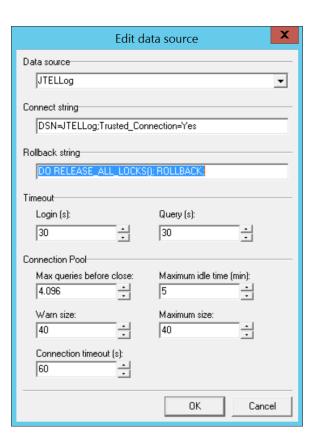

# Troubleshooting

## jtel Portal DB Script fails with "Failed to load caching\_sha2\_password authentication plugin"

The DB scripts are being run from a different server than the updated MySQL server(s).

This is good! You should run them from the role STORE.

However, you will need to update the mysql client on these machines too. Do this (change the second line for CentOS 6.x - see above for the RPM required):

```
yum remove mysql-community-release.noarch
yum -y localinstall https://dev.mysql.com/get/mysql80-community-release-e17-3.noarch.rpm
yum update mysql*
```

Now run the scripts again.

## jtel Portal DB Script fails with "Duplicate Entry"

Try running the DB script again.

### **Authentication Failed with some DB Tools**

For example, earlier versions of DB Forge will fail when connecting to MySQL 8.x.

Update the tool.

## Slave Fails to Start with Error ERROR 1872 (HY000): Slave failed to initialize relay log info structure from the repository

The following series of commands issed in mysql might sometimes help to restart the slave, without rebuilding replication from scratch:

```
RESET SLAVE;
START SLAVE IO_THREAD;
STOP SLAVE IO_THREAD;
RESET SLAVE;
START SLAVE;
```

# Upgrade to MySQL 8.x Fails

If the upgrade to 8.x fails, try rolling back to 5.7 as follows, and resolve the problem in 5.7 before proceeding.

```
# Enable 5.7
yum-config-manager --disable mysq156-community
yum-config-manager --enable mysq187-community
yum-config-manager --disable mysq180-community

# Uninstall
yum -y remove mysq1-community-server
yum -y remove mysq1-community-client
yum -y remove mysq1-community-libs
yum -y remove mysq1-community-common

# Install
yum -y install mysq1-community-server
```